# **How to use SNMP to get Checksum of OSPF Link State**

## **Advertisement**

Created at 2011/05/31

## **Introduction**

Simple Network Management Protocol (SNMP) is a widely used protocol for monitoring the health and welfare of network equipment.

# **Topology**

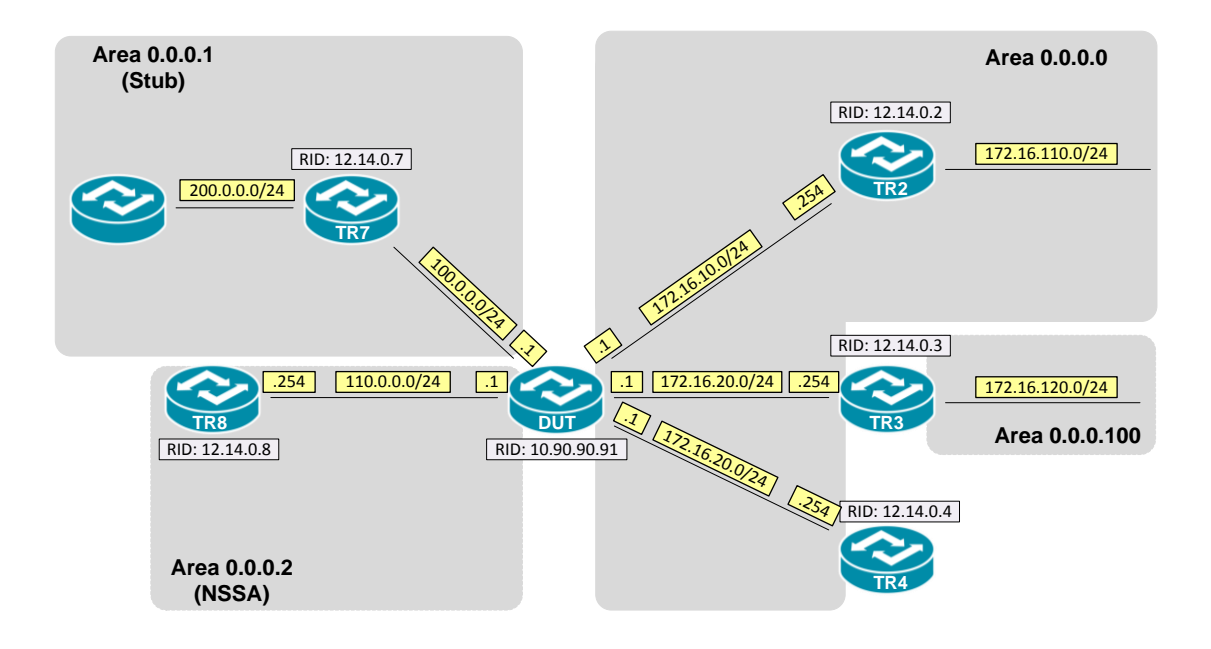

### **OID**

#### **ospfLsdbChecksum**

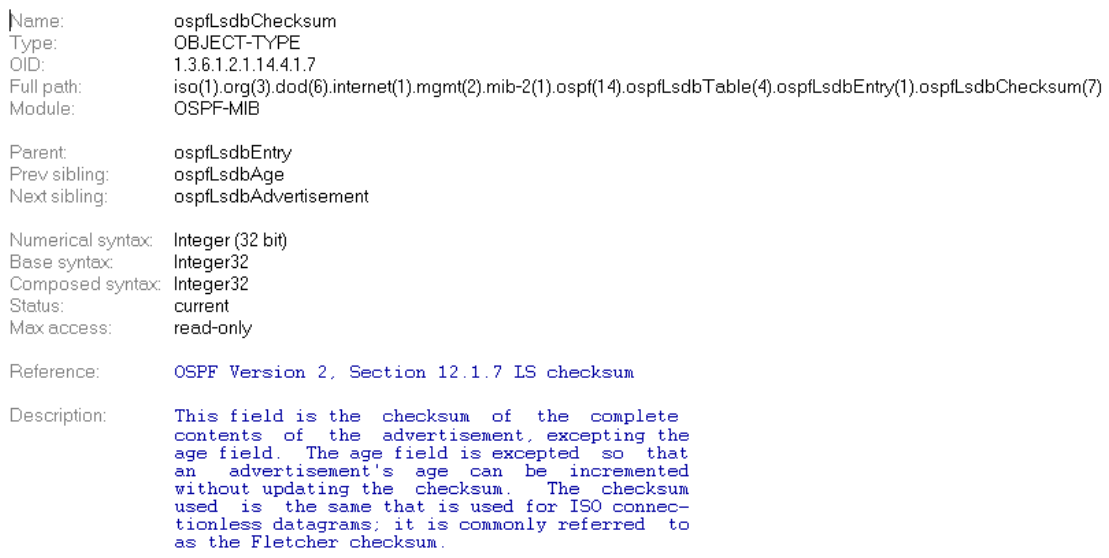

 $t_{\rm O}$ 

### **Step-by-Step**

#### **I. SNMP Command**

snmpwalk -v 2c -c private <DUT IP> 1.3.6.1.2.1.14.4.1.7.<Area ID>

#### **II. Result**

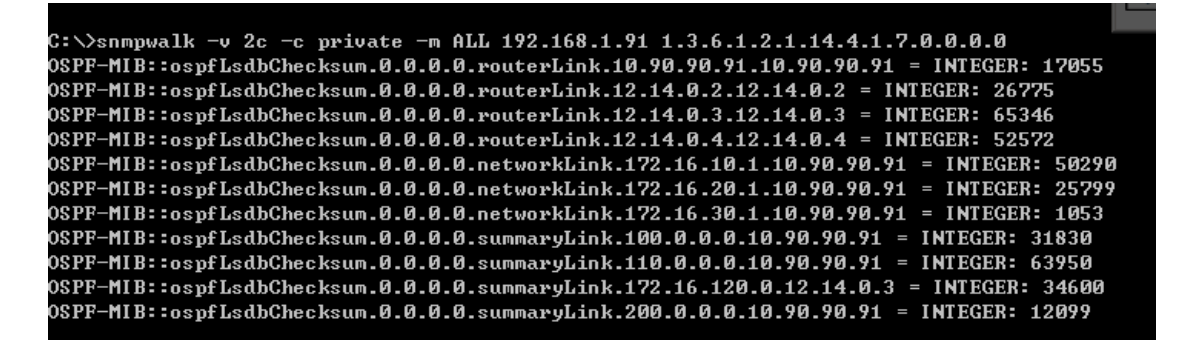

The checksum is the complete contents of the LSA, excepting the LS age field. The checksum is used to detect data corruption of an LSA. This corruption can occur

while an LSA is being flooded, or while it is being held in a router's memory.

OSPF Link-State database of Router LSA in Backbone area

```
DGS-3627:admin#show ospf lsdb area 0.0.0.0 type rtrlink<br>Command: show ospf lsdb area 0.0.0.0 type rtrlink
Area ID: 0.0.0.0<br>Link State ID: 10.90.90.91/0<br>Link State Age: 1412<br>Checksum: 0x429F
                                                                    LS Type: Router Link<br>Advertising Router: 10.90.90.91
                                                                    LS Sequence Number: 0x80000032
Area ID: 0.0.0.0<br>Link State ID: 12.14.0.2/0<br>Link State Age: 779<br>Checksum: 0x6897
                                                                    LS Type: Router Link<br>Advertising Router: 12.14.0.2
                                                                    LS Sequence Number: 0x8000002D
Area ID: 0.0.0.0<br>Link State ID: 12.14.0.3/0<br>Link State Age: 659<br>Checksum: 0xFF42
                                                                    LS Type: Router Link<br>Advertising Router: 12.14.0.3
                                                                    LS Sequence Number: 0x8000002E
Area ID: 0.0.0.0<br>Link State ID: 12.14.0.4/0<br>Link State Age: 659<br>Checksum: 0xCD5C
                                                                    LS Type: Router Link<br>Advertising Router: 12.14.0.4
                                                                    LS Sequence Number: 0x8000002F
Total Entries: 4
```
### **Reference**

- This example is made by DGS-3600 series in firmware R 2.80.B61.
- SNMP Tools is Net-SNMP.